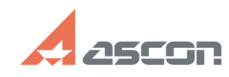

## **Удаление ознакомительной[..] ОДА ПРОБОСТЬ ПРОБОСЛИВНОЕ ПРОБОСЛ**

## **FAQ Article Print**

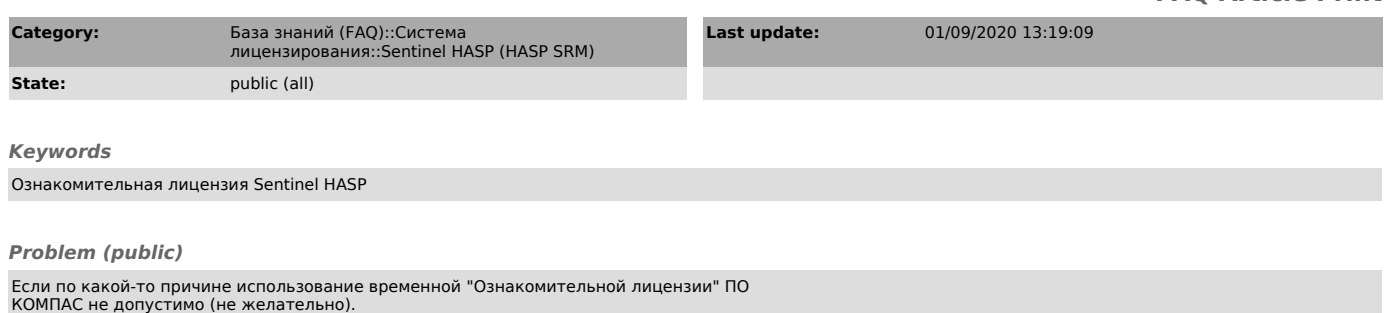

## *Solution (public)*

1) Из каталога C:\Program Files (x86)\Common Files\SafeNet Sentinel\Sentinel LDK\installed\46707\ удалить/перенести файлы в имени которых присутствует слово provisional

2) И перезапустить службу hasplms (Sentinel LDK License Manager)